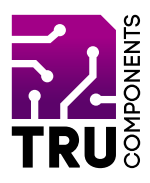

**BN 2268121**

# **Motor-Steuerungsmodul L293D für Arduino™ DE Bedienungsanleitung**

# **Aktuelle Bedienungsanleitungen**

Laden Sie aktuelle Bedienungsanleitungen über den Link www.conrad.com/downloads herunter oder scannen Sie den abgebildeten QR-Code. Befolgen Sie die Anweisungen auf der Webseite.

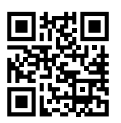

# **Lieferumfang**

Motor-Steuerungsmodul L293Dfür Arduino™

## **Beschreibung**

Das L293D Motor Control Shield ist mit den Arduino™ Board UNO R3 und MEGA kompatible und erlaubt es Ihnen auf einfache Art, bis zu vier DC-Motoren oder zwei Schrittmotoren anzusteuern.

Das Shield wird einfach auf das vorhanden Arduino™ Board aufgesteckt und die Motoren sowie die Spannungsversorgung angeschlossen.

Das Beispielprogramm in dieser Anleitung zeigt, wie die Ansteuerung über die Software erfolgt.

#### **Produktmerkmale**

- Arduino™ kompatibel
- L293D Motortreiber (H-Brücke)
- Alle Pins auf den Board sind für die einfache Inbetriebnahme beschriftet
- 2 Servoausgänge für Modellbauservos
- 4 H-Brücken: 0,6 A (1,2 A Spitze)
- **Thermalschutz**
- Für Motoren von 4,5 10 V/DC
- Separate Spannungsversorgung für den Arduino™ und für die Motoren
- • Reset-Taster
- Status-LED
- Schraubklemmen für Spannungsversorgung und zum Anschluss der Motoren

# **Hardware**

 $\epsilon$ 

Schraubklemmen

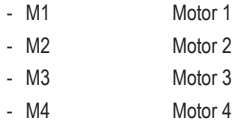

EXT\_PWR (Motor Spannungsversorgung)

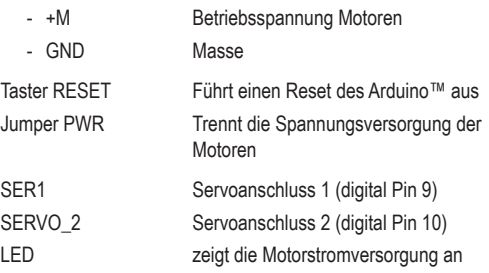

Die digital (14 bis 19) sowie alle analogen Pins (A0 bis A5) des Arduino™, sind auf Lötpads herausgeführt und können frei verwendet werden.

Zudem stehen noch einige Lötpads zum abgreifen der Arduino™ Spannungsversorgung (5V, 9V, GND), als Lötpads zur Verfügung.

Folgende Pins werden zum ansteuern der Motortreiber benötigt und stehen nicht mehr für andere Aufgaben zur Verfügung:

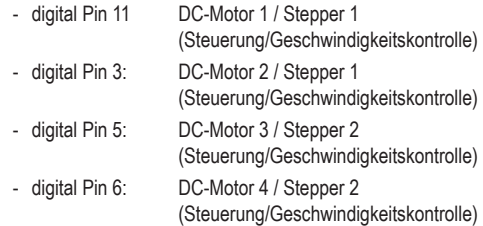

Zusätzlich sind folgende Pins belegt, wenn ein DC- bzw. Schrittmotor in Verwendung ist:

- digital Pin 4, 7, 8, 12 werden zur Ansteuerung der Motoren für den seriell zu parallel Konverter (74HC595) verwendet.

Die restliche Pinbelegung der Ein-/Ausgänge entspricht der Beschriftung auf der Platine.

### **Inbetriebnahme**

Stecken Sie das Motor Shield vorsichtig auf den Arduino™, um keine Stiftleisten zu verbiegen.

Den Arduino™ können Sie wie gewohnt, über USB mit Spannung versorgen und programmieren.

Verbinden Sie für diesen Test einen DC-Motor mit den Klemmen M3 und die Spannungsversorgung für den Motor mit den Klemmen EXT\_PWR (+M und GND).

Laden Sie sich die Adafruit Bibliothek für das Motortreiber Shield, über die Arduino™ IDE herunter.

Öffnen Sie hierzu den Menüpunkt "Manage Libraries...".Diesen finden Sie in der Arduino™ IDE unter "**Sketch**" - "**Include Library**".

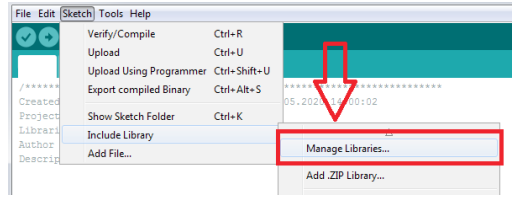

Geben Sie im Suchfeld "**Adafruit Motor**" ein und installieren Sie die Bibliothek "**Adafruit Motor Shield library**" (für Shield V1).

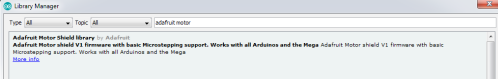

#### **Testprogramm**

Dieses kleine Testprogramm verwendet die Adafruit Bibliothek und lässt den angeschlossenen DC Motor erst in die eine Richtung drehen und anschließend in die andere.

Der Motor beschleunigt langsam und bremst vor dem Richtungswechsel wieder langsam ab. Am Ende der Schleife wird der Motor ausgeschalten und das Programm beginnt von vorne.

Die Adafruit Bibliothek enthält zahlreiche Beispiele, die für das Motor Shield geeignet sind.

```
Referenz:
```
{

```
» https://learn.adafruit.com/adafruit-motor-shield/overview
// Adafruit Motor shield library
// this code is public domain, enjoy!
#include <AFMotor.h>
AF_DCMotor motor(3);
void setup()
```

```
Serial.begin(9600); // set up 
Serial library at 9600 bps
       Serial.println("Motor test!");
       // turn on motor
       motor.setSpeed(200);
       motor.run(RELEASE);
```

```
void loop()
```
{

}

}

}

{

```
uint8 t i;
Serial.print("tick");
```

```
motor.run(FORWARD);
for (i=0; i<255; i++) 
{
         motor.setSpeed(i);
         delay(10);
```

```
}
for (i=255; i!=0; i=-)
```

```
 motor.setSpeed(i);
 delay(10);
```

```
Serial.print("tock");
```

```
motor.run(BACKWARD);
for (i=0; i<255; i++) 
{
```

```
 motor.setSpeed(i);
```

```
 delay(10);
```

```
for (i=255; i!=0; i--){
         motor.setSpeed(i);
         delay(10);
}
```

```
Serial.print("tech");
motor.run(RELEASE);
```

```
delay(1000);
```
# **Entsorgung**

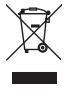

Elektronische Geräte sind Wertstoffe und gehören nicht in den Hausmüll. Entsorgen Sie das Produkt am Ende seiner Lebensdauer gemäß den geltenden gesetzlichen Bestimmungen.

 Sie erfüllen damit die gesetzlichen Verpflichtungen und leisten Ihren Beitrag zum Umweltschutz.

# **Technische Daten**

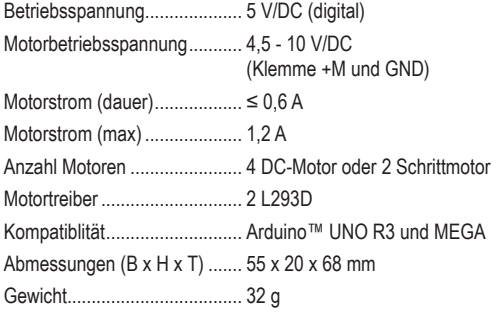

Dies ist eine Publikation der Conrad Electronic SE, Klaus-Conrad-Str. 1, D-92240 Hirschau (www.conrad.com).

Alle Rechte einschließlich Übersetzung vorbehalten. Reproduktionen jeder Art, z.B. Fotokopie, Mikroverfilmung, oder die Erfassung in elektronischen Datenverarbeitungsanlagen, bedürfen der schriftlichen Genehmigung des Herausgebers. Nachdruck, auch auszugsweise, verboten.

Die Publikation entspricht dem technischen Stand bei Drucklegung.

Copyright 2020 by Conrad Electronic SE. \*2268121\_V1\_0920\_02\_m\_RR\_VTP\_DE